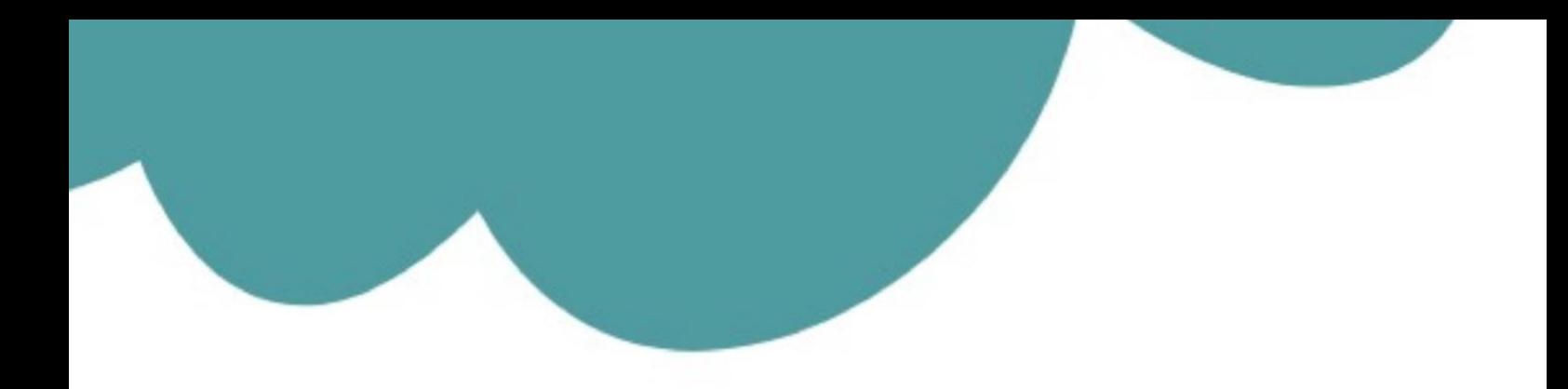

# تم تحميل وعرض المادة من

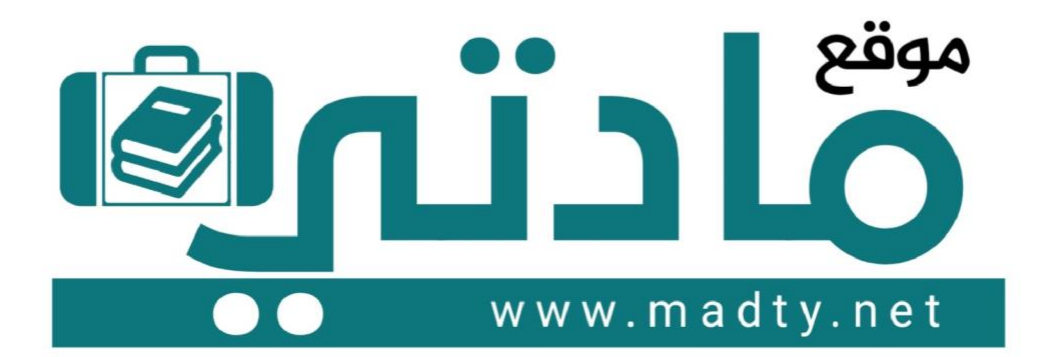

موقع مادتي هو موقع تعليمي يعمل على مساعدة المعلمين والطلاب وأولياء الأمور في تقديم حلول الكتب المدرسين والاختبارات وشرح الدروس والملخصات والتحاضير وتوزيع المنهج لكل المراحل الدراسين بشكل واضح وسهل مجانأ بتصفح وعرض مباشر أونلاين وتحميل على موقع مادتي

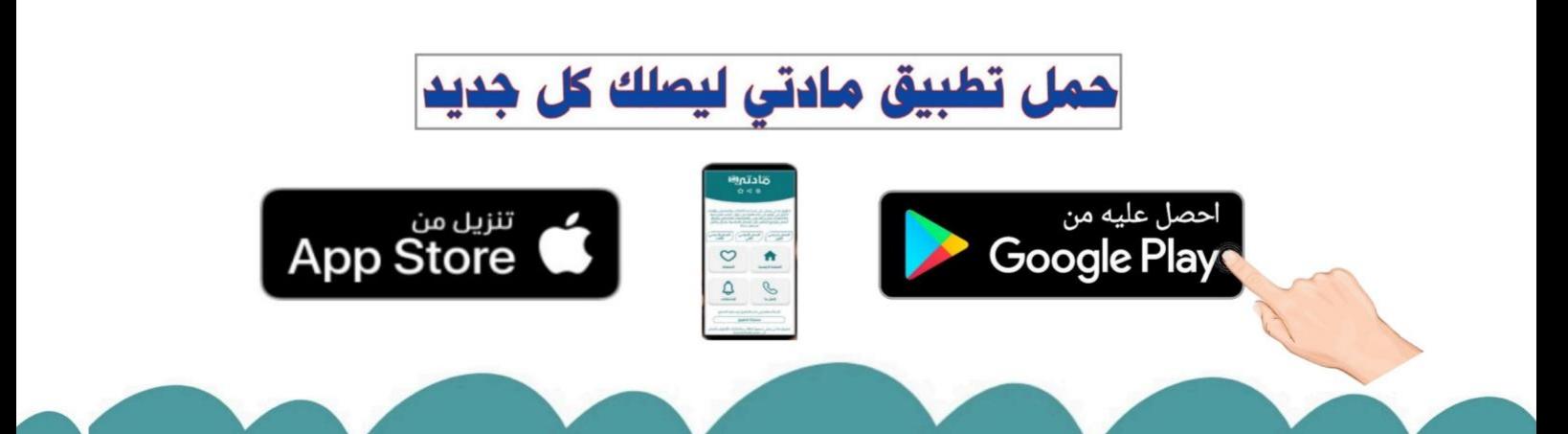

**االسم :** ................................................................................................................. **الصف :** .........................................................................

**20**

**السؤال األول : ضع عالمة √ أمام العبارات الصحية و X أمام العبارات الخاطئة-: درجة لكل فقرة**

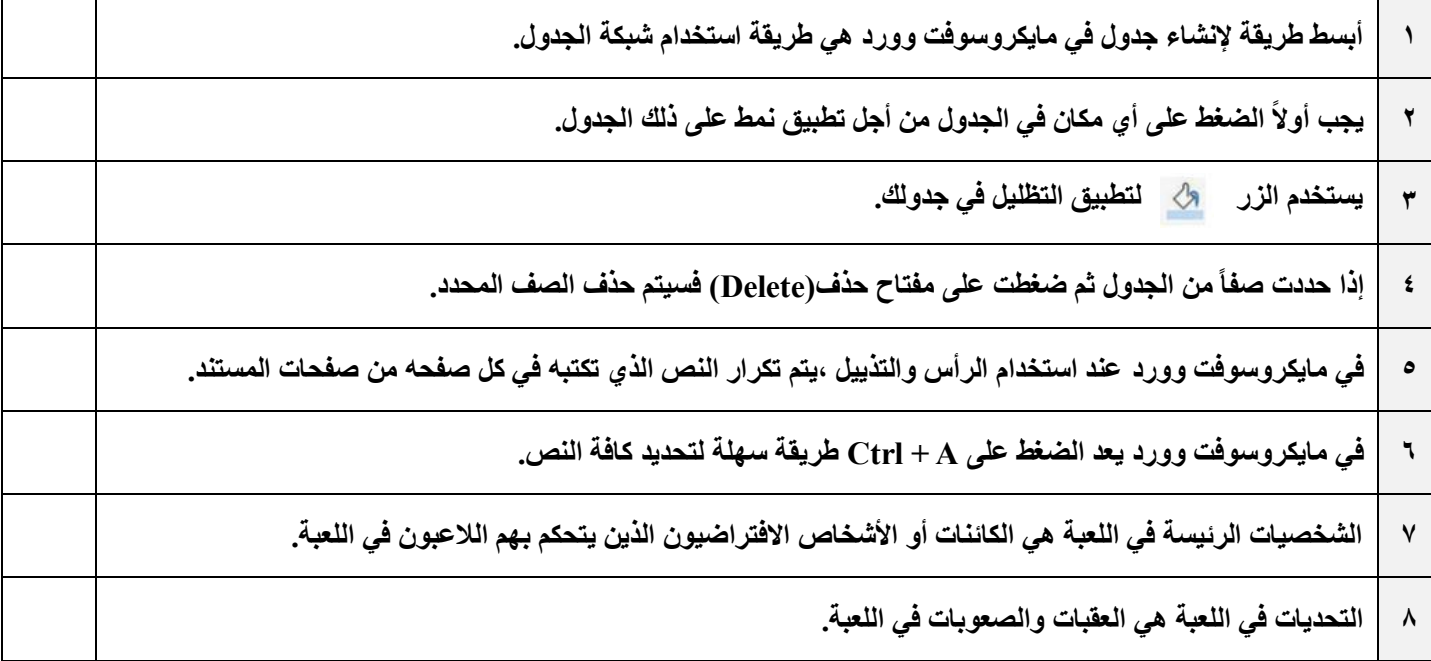

#### **السؤال الثاني : رتب خطوات عملية تصميم ألعاب الحاسب ترتيباً صحيحا-:ً درجتان لكل فقرة**

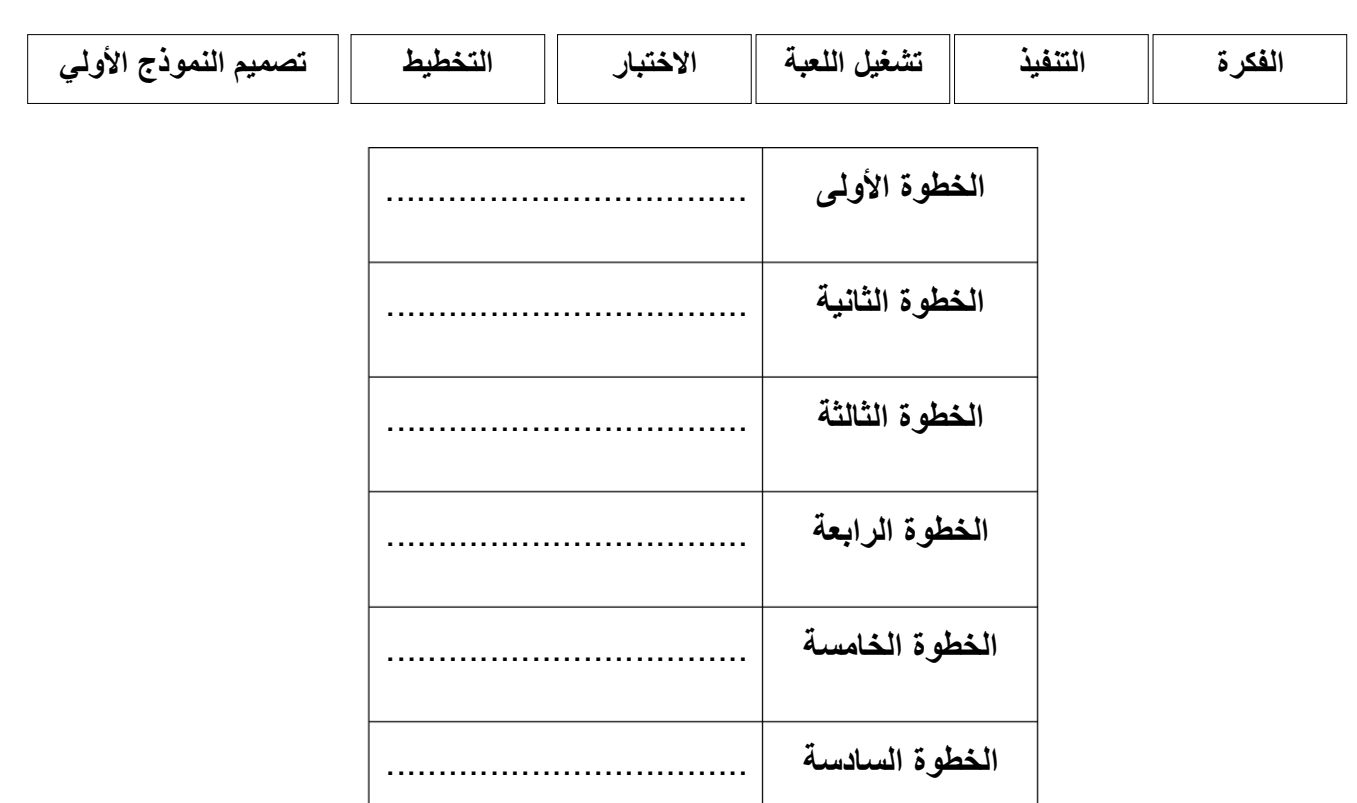

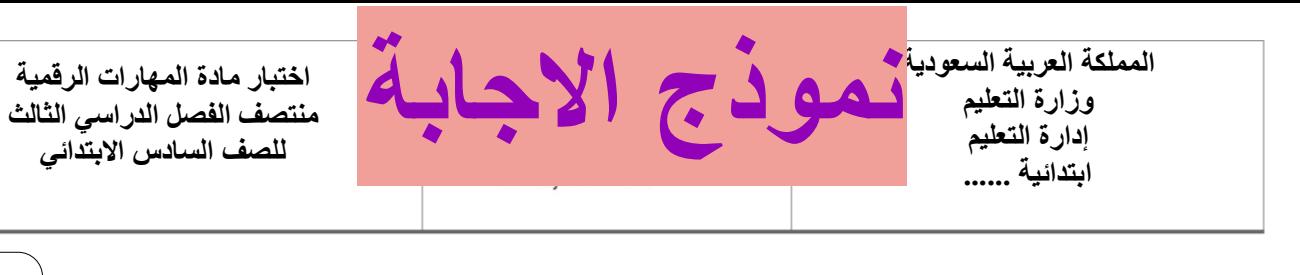

**االسم :** ................................................................................................................. **الصف :** .........................................................................

**20**

**السؤال األول : ضع عالمة √ أمام العبارات الصحية و X أمام العبارات الخاطئة-: درجة لكل فقرة**

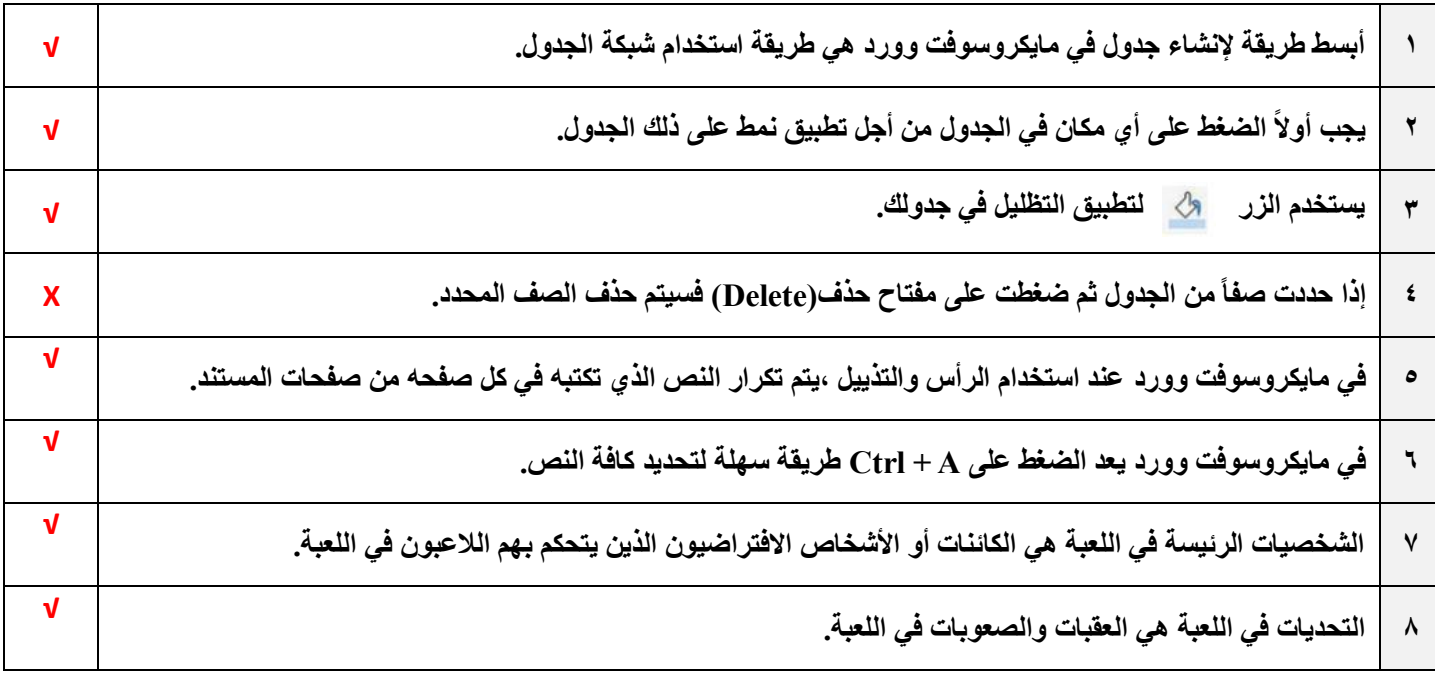

#### **السؤال الثاني : رتب خطوات عملية تصميم ألعاب الحاسب ترتيباً صحيحا-:ً درجتان لكل فقرة**

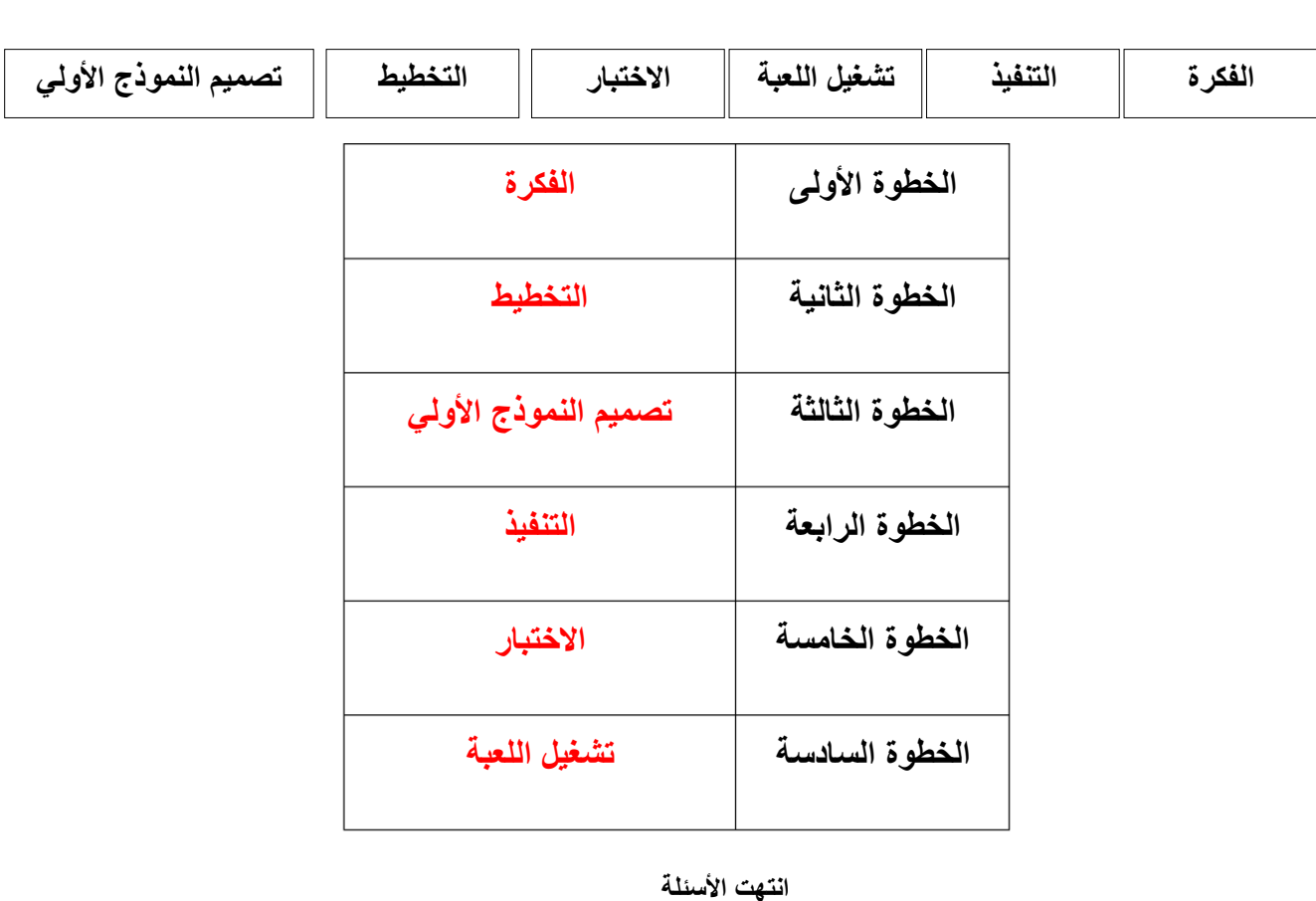

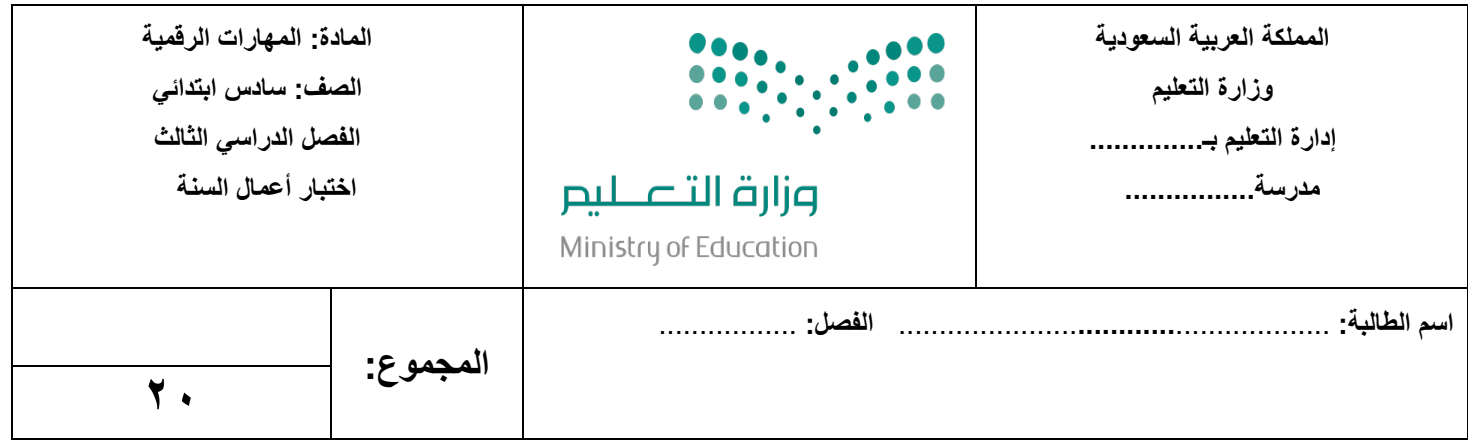

#### <mark>السؤال الأول:</mark> اختاري الإجابة الصحيحة فيما يلي:

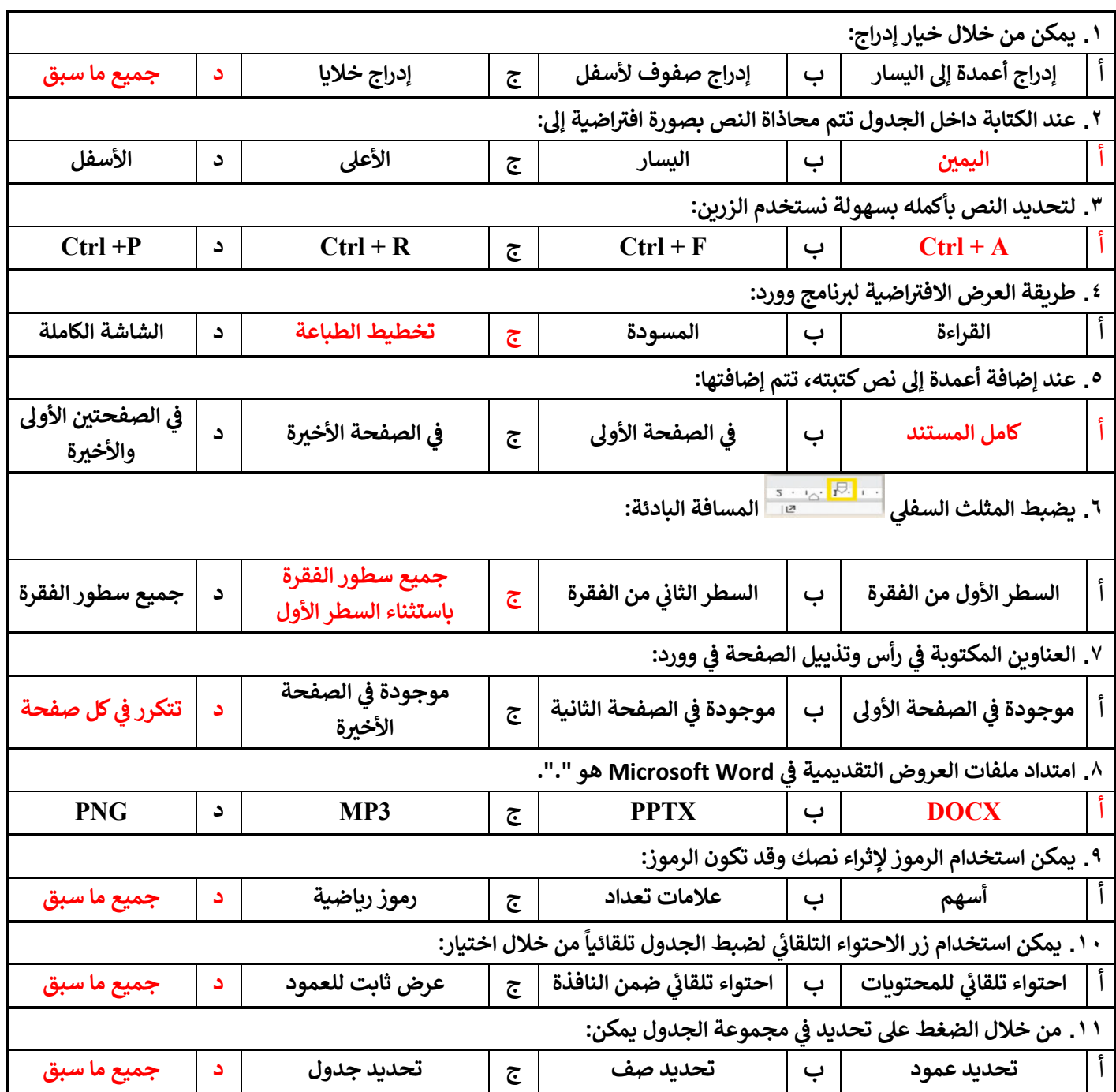

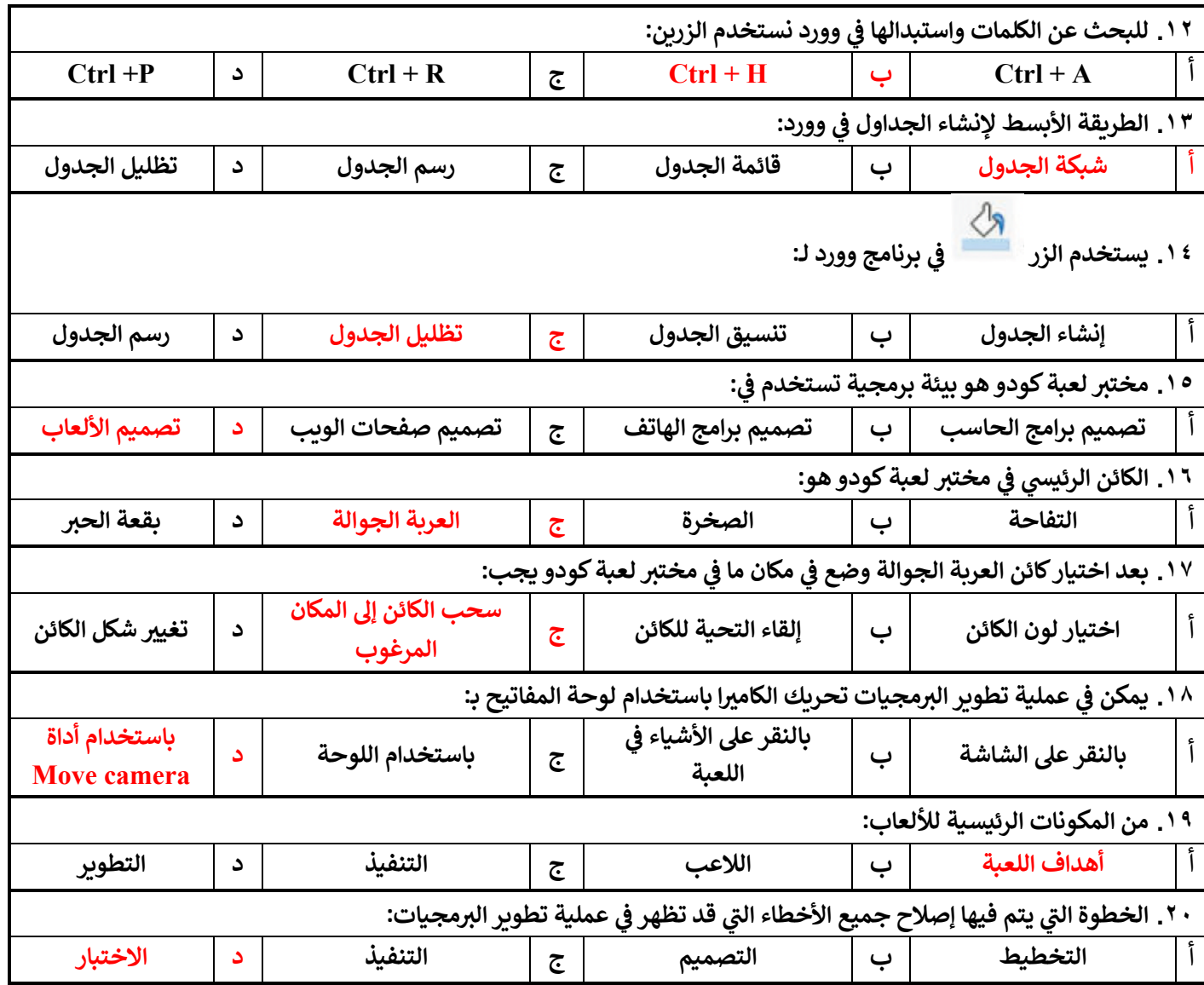

انتهت الأسئلة

**M معلمة المادة: أ- مشاعل محمد الشمراL :**

الوحدة الأولى : التصميم المتقدم للمستندات

#### الدرس األول : إنشاء الجداول وتنسيقها

.1 يمكن إنشاء الجداول يف مايكروسوفت وورد عن طريق استخدام : أ. شبكة الجدول ب. قائمة الجدول ج. أ وَ ب د. ال يشء مما سبق .2 أبسط طريقة إلنشاء جدول يف مايكروسوفت وورد هي استخدام شبكة الجدول : أ. صح ب. خطأ .3 إلدراج جدول أكرب أو لتخصيص جدول يمكن استخدام قائمة جدول : أ. صح ب. خطأ .4 يتكون الجدول من صفوف وأعمدة وخاليا ويتيح القيام بالوظائف الحسابية كما هو الحال يف جداول البيانات : أ. صح ب. خطأ .5 من السهل تنسيق الجدول باستخدام : أ. األنماط ب. إنشاء تنسيق مخصص ج. أ وَ ب د. ال يشء مما سبق .6 يمكن تطبيق نمط مخصص باستخدام أزرار الحدود أو التظليل : أ. صح ب. خطأ .7 تستخدم الحدود إلضافة خطوط حول الجدول أو داخله : أ. صح ب. خطأ .8 ستخدم التظليل لتلوين حدود الجدول : أ. صح ب. خطأ 9. يجب تحديد المنطقة المراد تعديلها أولاً ثم تطبيق التنسيقات : أ. صح ب. خطأ

الوحدة الأولى : التصميم المتقدم للمستندات

## الدرس الثاني : تحرير الجداول

.10يمكن إضافة صفوف أو أعمدة دون إعادة إنشاء الجدول : أ. صح ب. خطأ .<br>11. يمكن من خلال خيار إدراج : أ. إدراج أعمدة إىل اليسار ب. إدراج صفوف ألسفل ج. إدراج خاليا د. جميع ما سبق .12يمكن من خالل خيار حذف خاليا يف الجدول : أ. حذف صف بأكمله ب. حذف عمود بأكمله ج. أ وَ ب د. ال يشء مما سبق 13. يمكن استخدام زر الاحتواء التلقائى لضبط الجدول تلقائياً من خلال اختيار : ً أ. احتواء تلقائي للمحتويات ب. احتواء تلقائي ضمن النافذة ج. عرض ثابت للعمود د. جميع ما سبق .14 من خالل الضغط عىل تحديد يف مجموعة الجدول يمكن : أ. تحديد عمود ب. تحديد صف ج. تحديد جدول د. جميع ما سبق .15 عند الكتابة داخل الجدول تتم محاذاة النص بصورة افرتاضية إىل : أ. اليسار ب. اليمي ج. الأعلى د. الأسفل .16يمكن تغيري اتجاه املحاذاة يف الجدول إىل : أ. اليسار ب. الوسط ج. الأعلى د. جميع ما سبق .17اضغط عىل H + Ctrl لفتح نافذة البحث واالستبدال : أ. صح

ب. خطأ

الوحدة األوىل : التصميم املتقدم للمستندات

## الدرس الثالث : التنسيق املتقدم

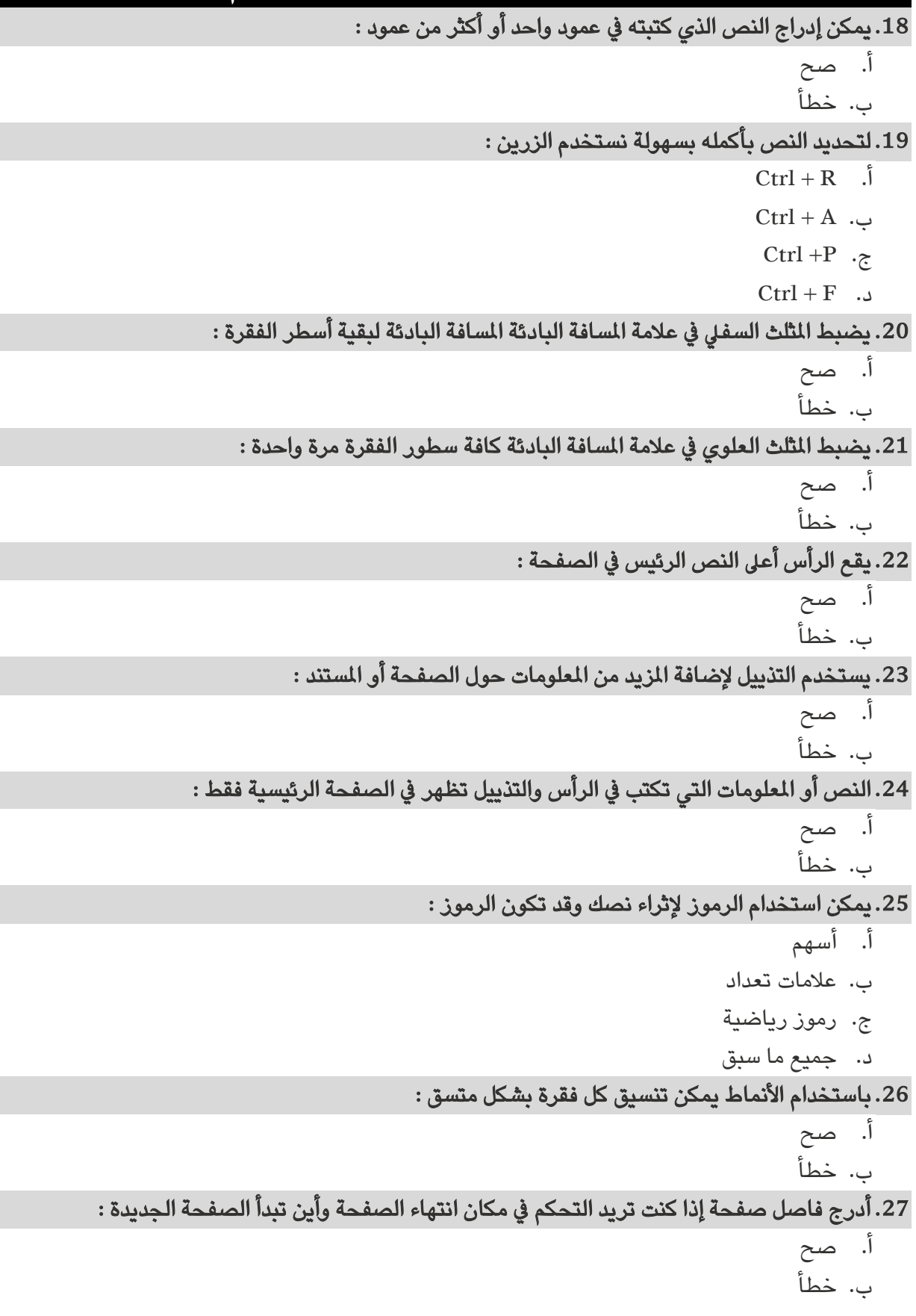

الوحدة الأولى : التصميم المتقدم للمستندات

28. يمكن العمل بشكل أسهل على المستند من خلال عرضه بطرق مختلفة مثل :

أ. تخطيط الطباعة

ب. تخطيط ويب

ج. أ وَ ب

د. ال يشء مما سبق

.29يعد وضع القراءة أفضل طريقة لقراءة مستند :

أ. صح ب. خطأ

.30تستخدم صفحة الغالف ملنح املرشوع ملسة احرتافية وجمالية :

أ. صح ب. خطأ

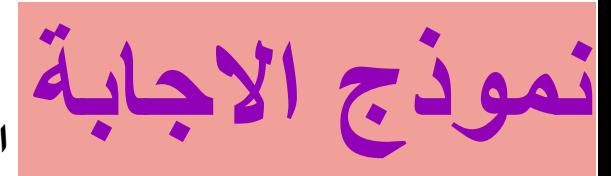

**املهارات الرقمية السادس االبتدائي الفصل الدرايس الثالث**

**الوحدة األوىل : التصميم املتقدم للمستندات**

## **الدرس األول : إنشاء الجداول وتنسيقها**

**.1 يمكن إنشاء الجداول يف مايكروسوفت وورد عن طريق استخدام :**  أ. شبكة الجدول ب. قائمة الجدول <mark>ج. أوَب</mark> د. ال يشء مما سبق **.2 أبسط طريقة إلنشاء جدول يف مايكروسوفت وورد هي استخدام شبكة الجدول :** أ. صح ب. خطأ **.3 إلدراج جدول أكرب أو لتخصيص جدول يمكن استخدام قائمة جدول :** أ. صح ب. خطأ **.4 يتكون الجدول من صفوف وأعمدة وخاليا ويتيح القيام بالوظائف الحسابية كما هو الحال يف جداول البيانات :** أ. صح ب. خطأ **.5 من السهل تنسيق الجدول باستخدام :**  أ. األنماط ب. إنشاء تنسيق مخصص <mark>ج. أوَب</mark> د. ال يشء مما سبق **.6 يمكن تطبيق نمط مخصص باستخدام أزرار الحدود أو التظليل :**  أ. صح ب. خطأ **.7 تستخدم الحدود إلضافة خطوط حول الجدول أو داخله :** أ. صح ب. خطأ **.8 ستخدم التظليل لتلوين حدود الجدول :**  أ. صح ب. خطأ **.9 يجب تحديد املنطقة املراد تعديلها أوالًثم تطبيق التنسيقات :** أ<mark>. صح</mark> ب. خطأ

**الوحدة األوىل : التصميم املتقدم للمستندات**

# **الدرس الثاني : تحرير الجداول**

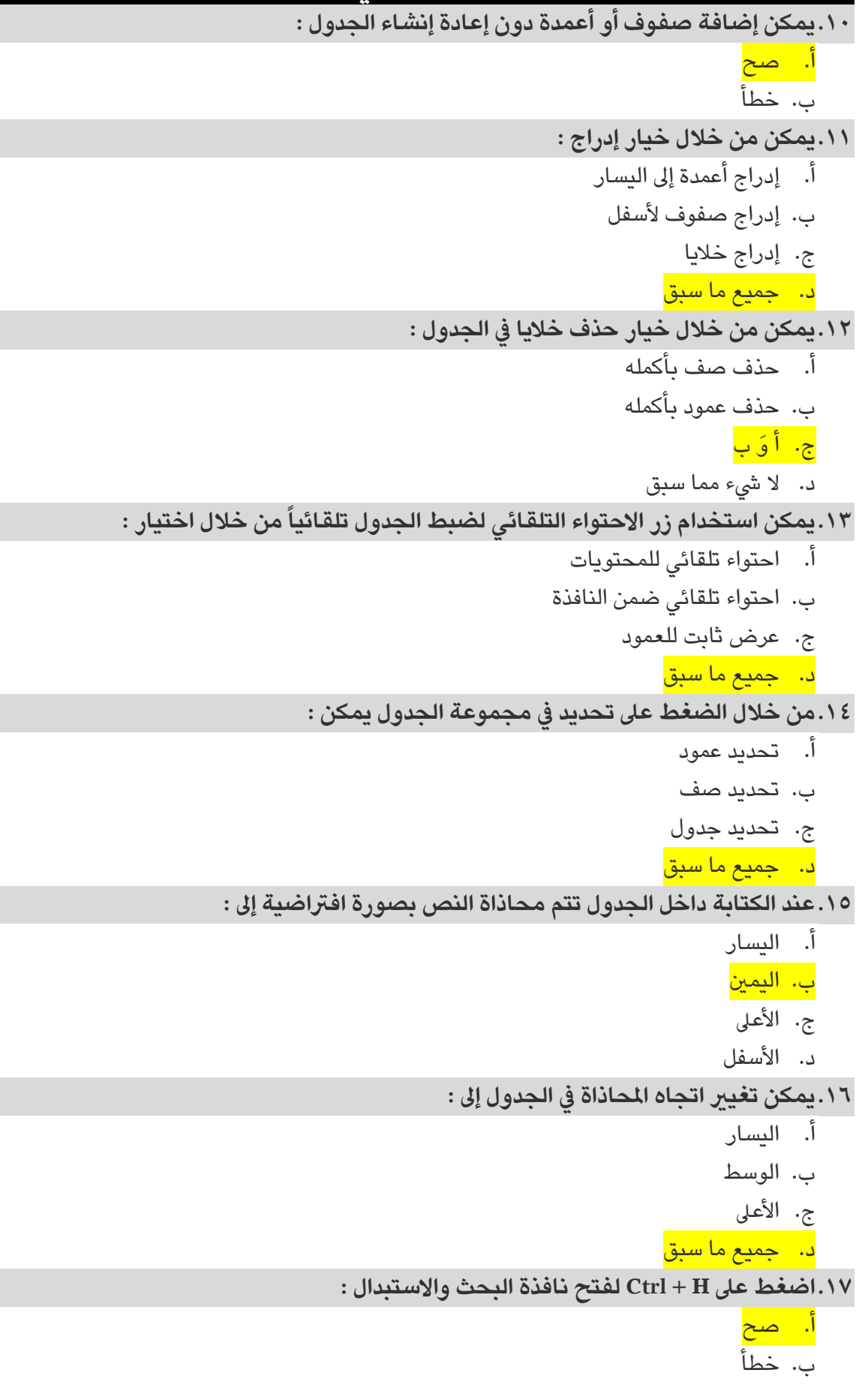

Г

П

Г

П

П

**الوحدة األوىل : التصميم املتقدم للمستندات**

## **الدرس الثالث : التنسيق املتقدم**

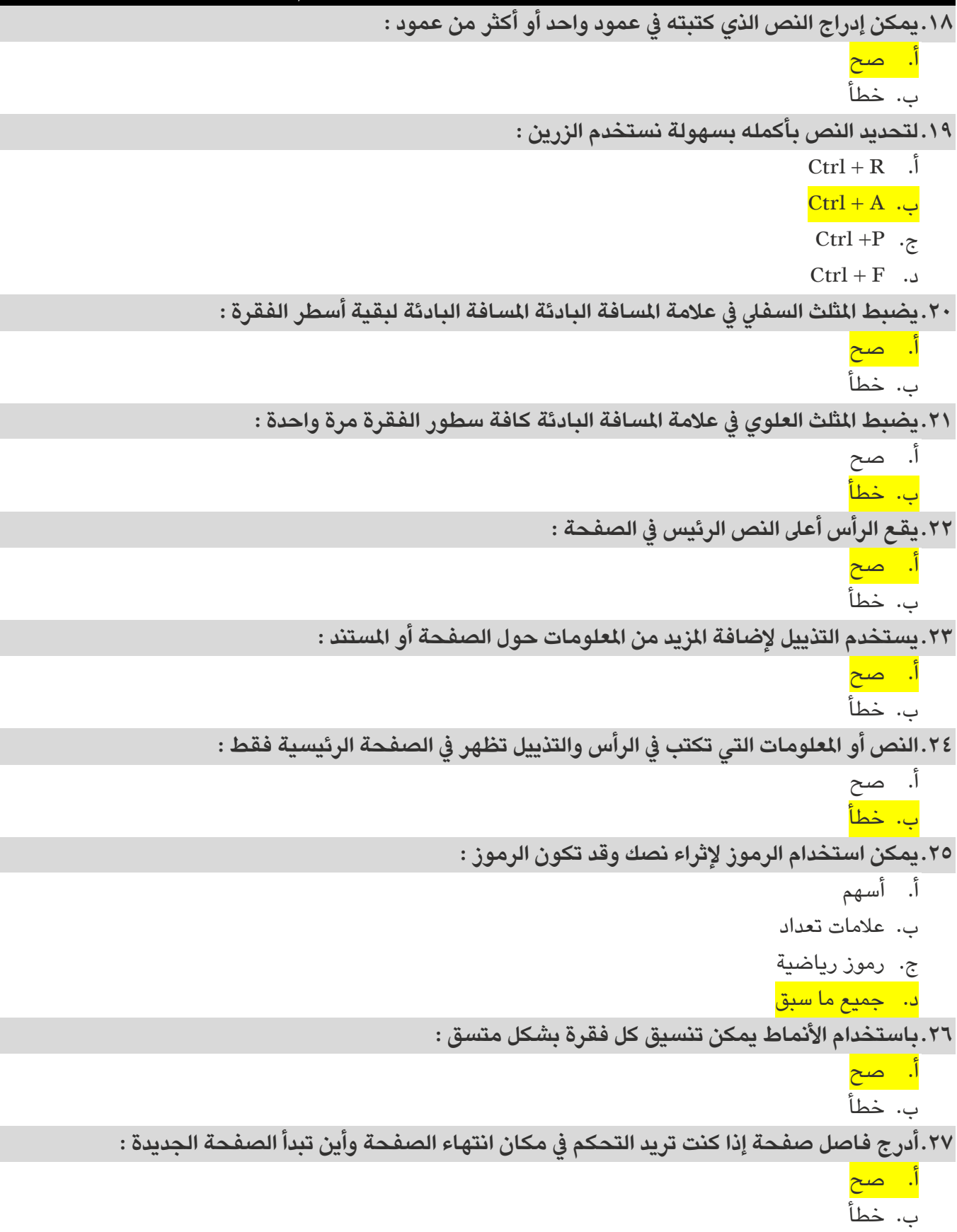

**الوحدة األوىل : التصميم املتقدم للمستندات**

**.28يمكن العمل بشكل أسهل عىل املستند من خالل عرضه بطرق مختلفة مثل :**  أ. تخطيط الطباعة ب. تخطيط ويب ج. أوَ ب د. لا شيء مما سبق **.29يعد وضع القراءة أفضل طريقة لقراءة مستند :**  أ<mark>. صح</mark> ب. خطأ **.30تستخدم صفحة الغالف ملنح املرشوع ملسة احرتافية وجمالية :**  أ<mark>. صح</mark> ب. خطأ

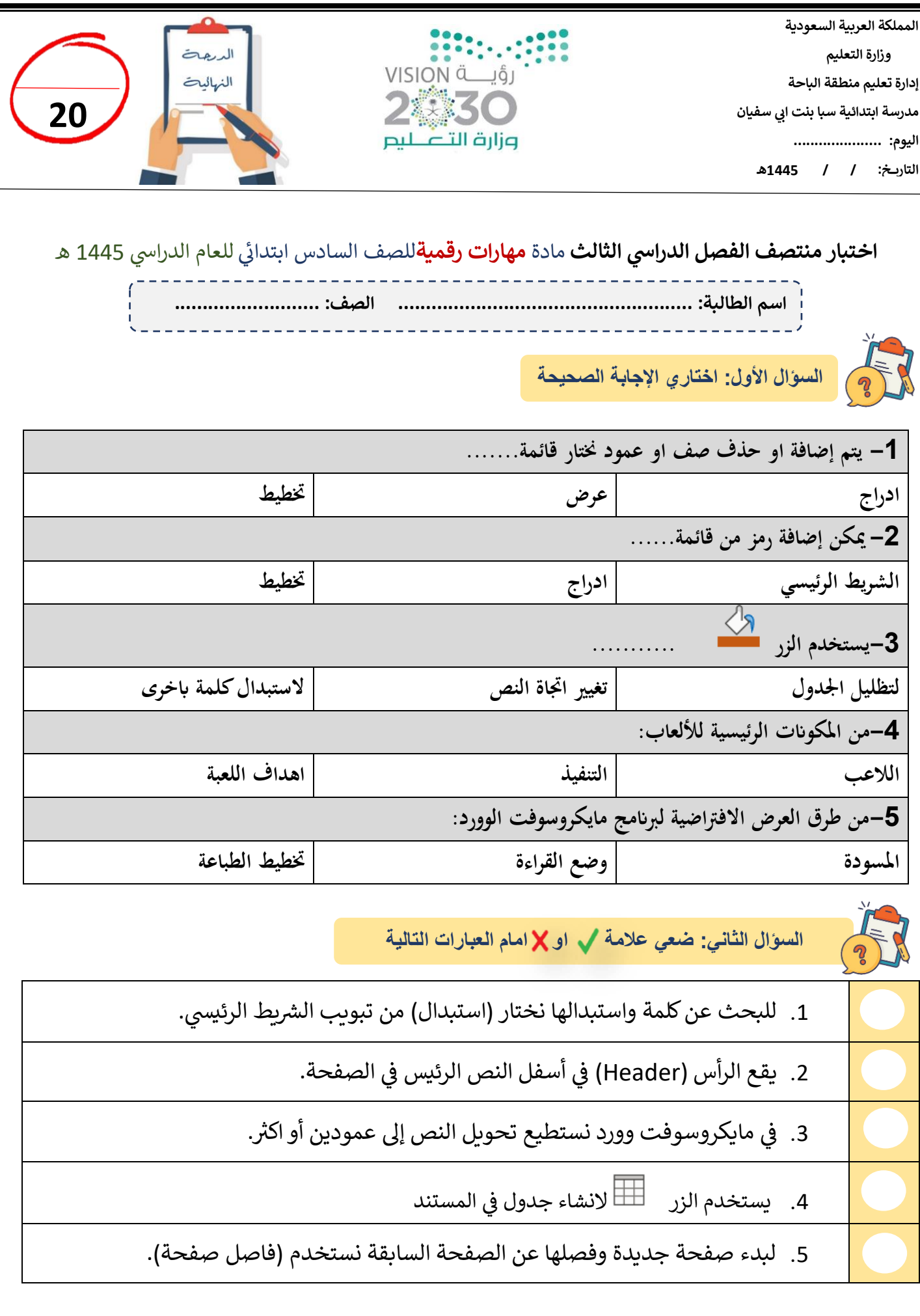

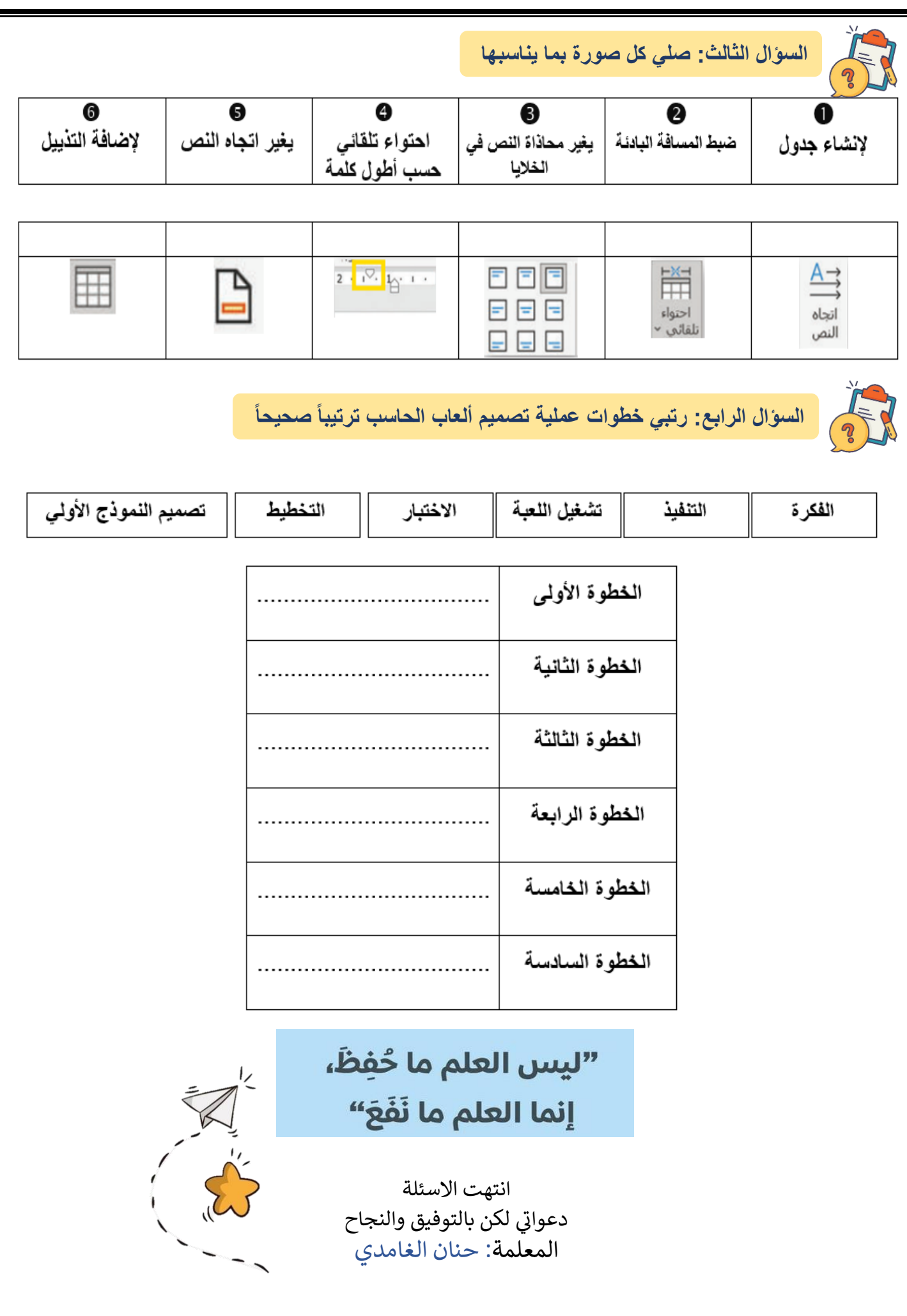

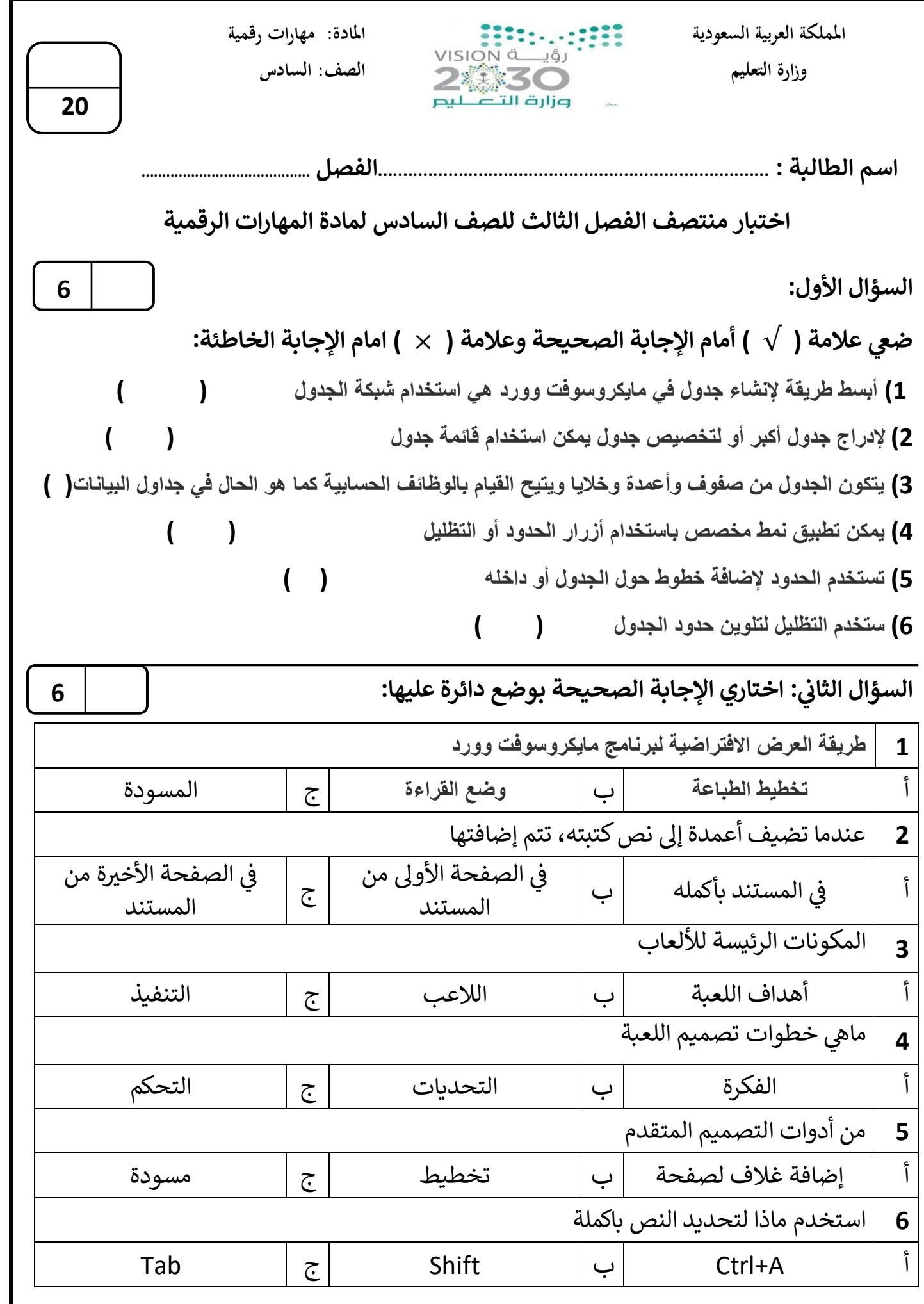

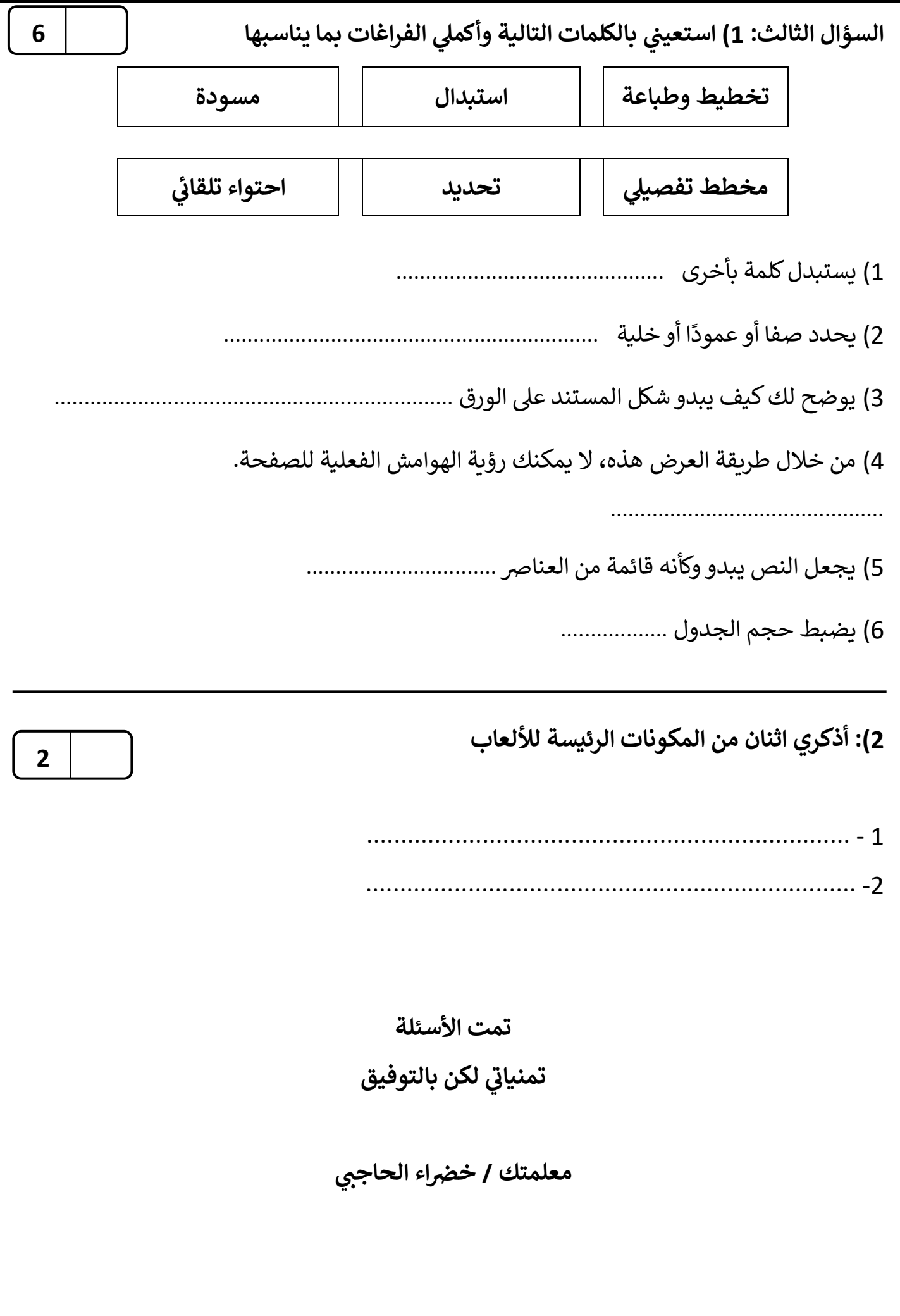